اگرچه انجام امور بانکی از طرق مختلف امکان پذیر است اما **[ورود به سامانه بام بانک](https://mashwerat.com/%d9%88%d8%b1%d9%88%d8%af-%d8%a8%d9%87-%d8%b3%d8%a7%d9%85%d8%a7%d9%86%d9%87-%d8%a8%d8%a7%d9%85-%d8%a8%d8%a7%d9%86%da%a9-%d9%85%d9%84%db%8c/) ملی** امکانات بیشتری را در اختیار مشتریان این بانک قرار خواهد داد. سامانه بام ملی از جمله سامانه های است که این بانک در جهت آسودگی بیشتر مشتریان خود در انجام امور بانکی به صورت غیر حضوری ارائه داده است. استفاده از امکانات ارائه شده در این سایت از طریق وب سایت رسمی این بانک به آدرس  $_{\rm my.bmi.ir}$ و از طریق دانلود اپلیکشن همراه بام ملی امکان پذیر است. از نظر پیشینه تاریخی، بانک ملی به عنوان دومین بانک تجاری کشور پس از بانک سپه محسوب می شود و با توجه به قدمت و سابقه درخشان این بانک در ارائه خدمات و مشتری مداری، راه اندازی سامانه ای با ویژگی های ذکر شده چندان دور از انتظار نبوده است.

در این مقاله به بررسی نحوه ثبت نام و ورود به سامانه بام بانک ملی میز کار و پنل کاربری به صورت تصویری و گام به گام پرداخته خواهد شد. همچنین امکانات سامانه بام شامل مشاهده صورت حساب، افتتاح حساب از طریق این سامانه، پرداخت قبوض، دریافت شارژ و غیره در این مقاله مورد بررسی قرار خواهند گرفت. در صورت بروز هرگونه مشکل در فرآیند ورود و ثبت نام در سامانه بام ملی، کافیست از طریق تلفن ثابت با شماره 9099075307 تماس بگیرید .

## **معرفی سامانه بام بانک ملی**

بانکداری اینترنتی به معنای ارائه خدمات غیرحضوری و به صورت اینترنتی می باشد که بسیاری از خدمات بانک ها به منظور تسهیل و تسریع در ارائه، به صورت آنالین به مشتریان ارائه می شوند. سامانه بام بانک ملی امکانات مختلفی را بدون مراجعه حضوری به مشتریان بانک ملی ارائه می کند.

تمامی مشتریانی که سامانه پیام کوتاه بانک ملی خود را فعال نموده اند، می توانند با ورود به سامانه بام بانک ملی به امکانات این سایت دسترسی داشته باشند؛ اما دیگر افراد می توانند با مراجعه به یکی از شعب بانک ملی در سراسر کشور اقدام به فعالسازی خدمات سامانه بام کنند.

بنابراین، بدیهی است که سایت بام بانک ملی به نشانی اینترنتی ir.bmi.my و اپلیکیشن بام بانک ملی برای عموم افراد قابل دسترس نمی باشد و مشتریانی که دارای حساب در این بانک می باشند و سرویس پیامک بانک خود را فعال نموده اند، می توانند در سامانه بام بانک ملی میز کار خود را مشاهده کنند. این سامانه خدمات مختلفی مانند خالصه حساب، صورتحساب، پرداخت قبض و ... را به مشتریان ارائه می دهد. همچنین شما می توانید با ورود به وب سایت اصلی بانک ملی به آدرس [ir.bmi.wwwس](http://www.bmi.ir/)امانه بام ملی را انتخاب کرده و وارد صفحه کاربری خود شوید.

## **راهنمای ثبت نام و ورود به سامانه بام بانک ملی**

سامانه بام مدتی است که به عنوان سایت رسمی بانک ملی ایران معرفی شده است که خدمات متنوعی را ارائه می دهد در این بخش از مقاله به آموزش چگونگی ثبت نام و ورود به سامانه بام بانک ملی خواهیم پرداخت.

در ابتدا عبارتی که در تصویر زیر نمایش داده شده است را در مرورگر خود جستجو کنید. همچنین می توانید با کلیک $\Box$ بر لینک نمایش داده شده به طور مستقیم وارد سلمانه بام بانک ملی شوید. همچنین با ورود به وب سایت www.bmi.ir سامانه بام ملی قابل دسترسی خواهد بود.

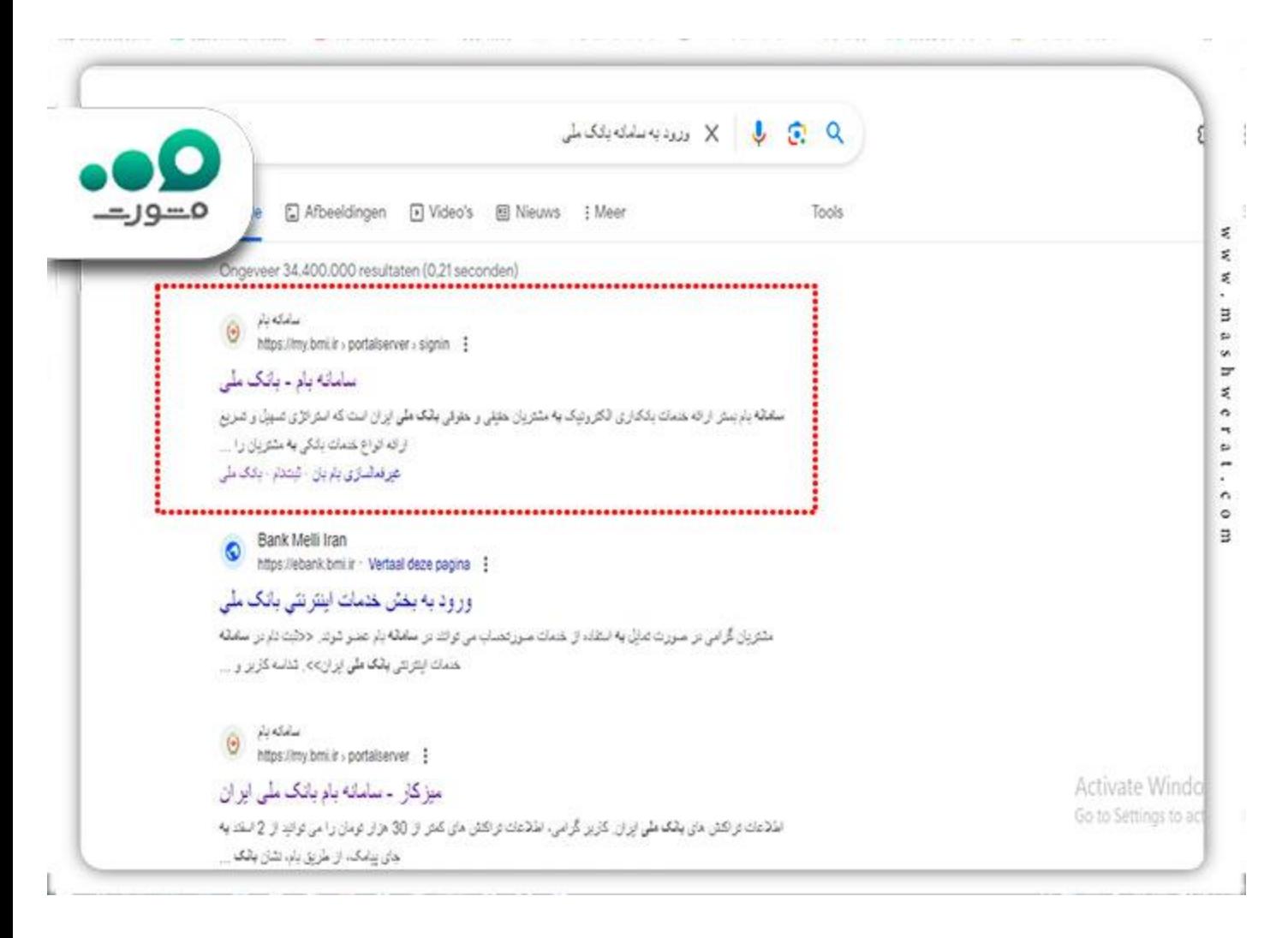

در مرحله بعد صفحه ای مطابق صفحه زیر نمایش داده می شود. در صورتی که پیش از این در این سامانه حساب  $\Box$ کاربری باز کرده باشید به سادگی با وارد کردن نام کاربری و رمز عبور می توانید وارد سامانه شوید. در غیر این صورت گزینه ثبت نام در سامانه بام که در پایین سمت راست کادر وسط صفحه قابل مشاهده است را انتخاب نمایید.

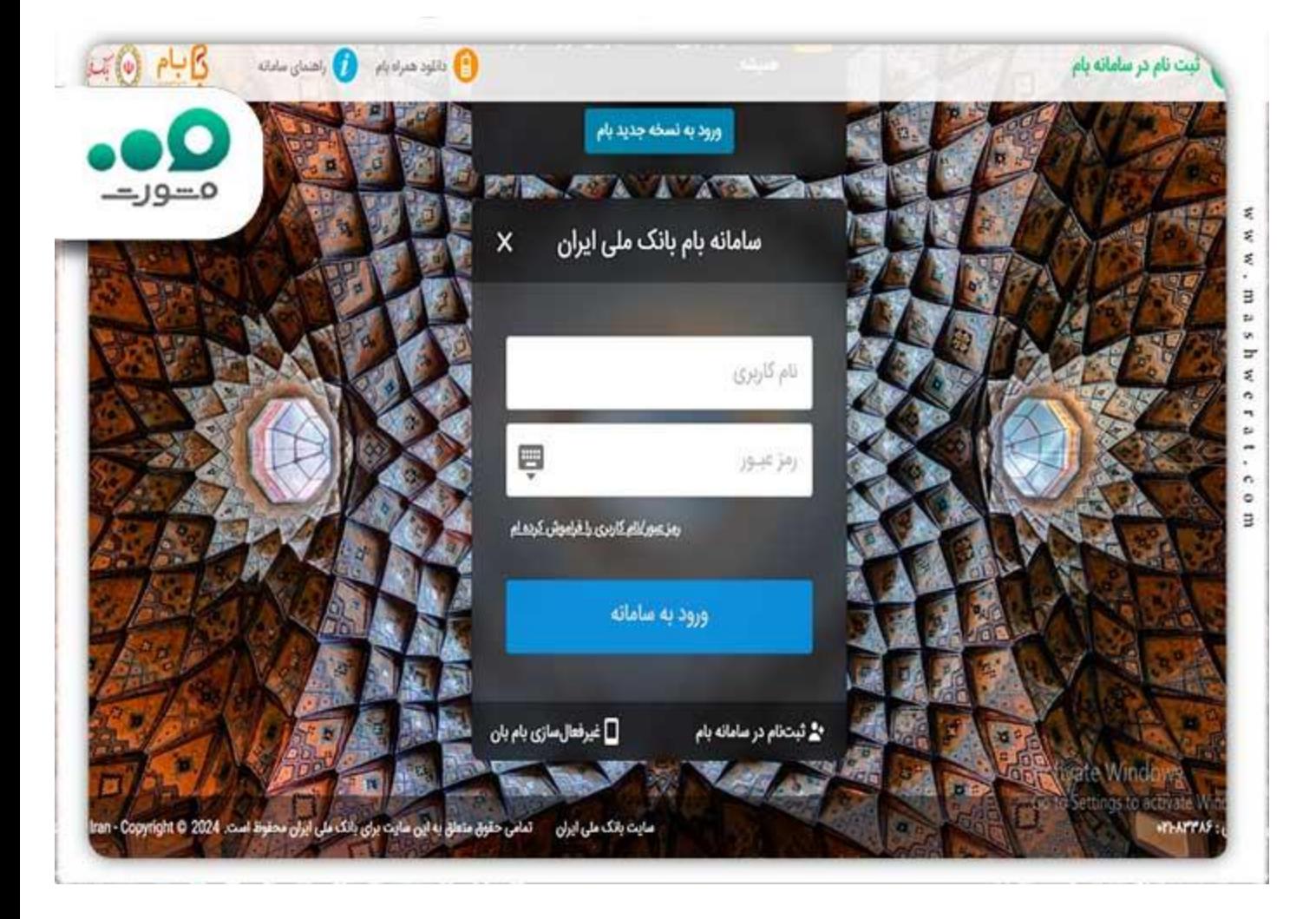

 ⏪سپس با مشاهده تصویر زیر کد ملی و شماره تلفن همراه خود را در قسمت های مشخص شده وارد نمایید. دقت داشته باشید که شماره تلفن همراه وارد شده باید شماره ثبت شده در سامانه پیام کوتاه بانک ملی باشد. در سمت چپ تصویر گزینه های راهنما و فیلم آموزشی قرار داده شده اند و راهنمایی های الزم در خصوص ثبت نام در این سامانه را برای مشتریان این بانک فراهم ساخته اند. با کلیک بر فیلم آموزشی تمام مراحل ثبت نام در سامانه در قالب فیلم آموزشی در آپارت نمایش داده خواهد شد. در صورت هرگونه مشکل پیش بینی نشده در روند ثبت نام می توانید با واحد پشتیبانی که در تصویر مشخص شده است تماس حاصل فرمایید.

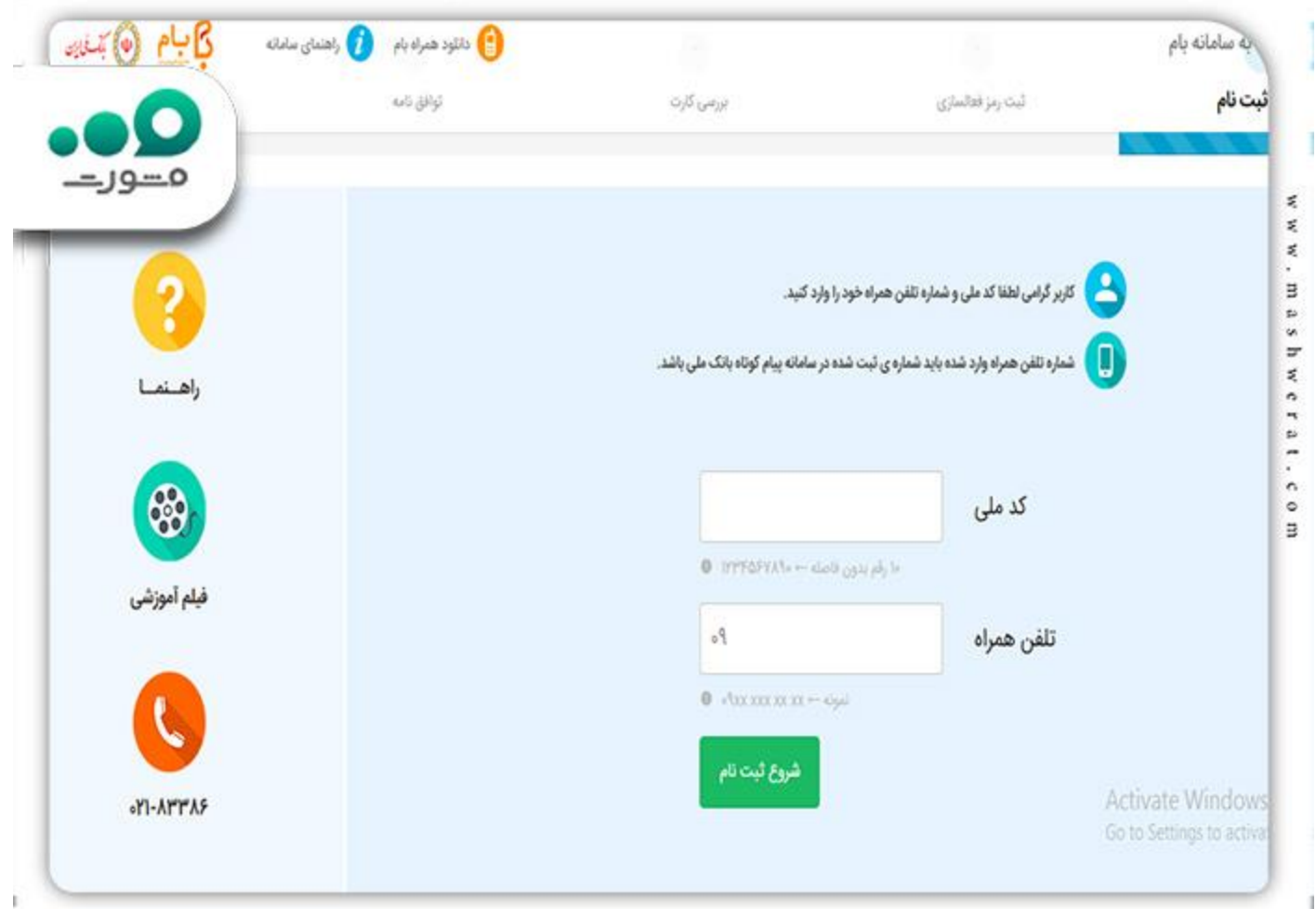

با انتخاب گزینه شروع ثبت نام در مرحله پیش، به صفحه زیر هدایت می شوید. شناسه فعال سازی شامل کد پنج رقمی $\Box$ است که به شماره تلفن همراه شما ارسال می شود. در صحیح وارد کردن کد مذکور دقت نمایید. تاریخ تولد خود را در کادر مشخص شده ثبت نموده و گزینه سبز رنگ پایین تصویر را انتخاب نمایید.

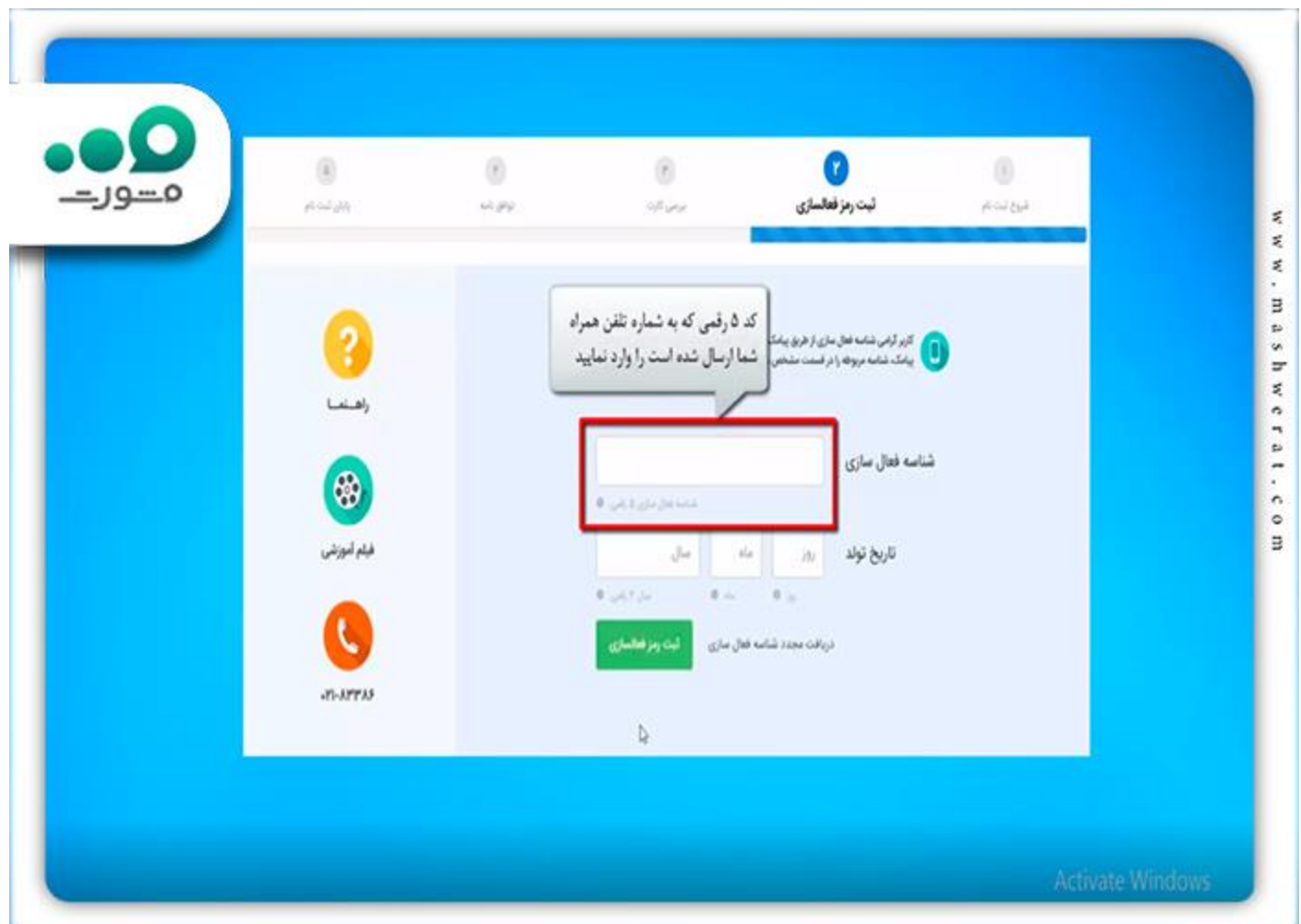

از بین لیست شماره کارت های فعال خود نزد بانک ملی، یک کارت را انتخاب نمایید و شماره ی درج شده روی آن را  $\square$ در کادر مشخص شده وارد کنید. رمز دوم، 2CVVو تاریخ انقضاء از دیگر اطالعاتی هستند که باید در این صفحه وارد شوند.

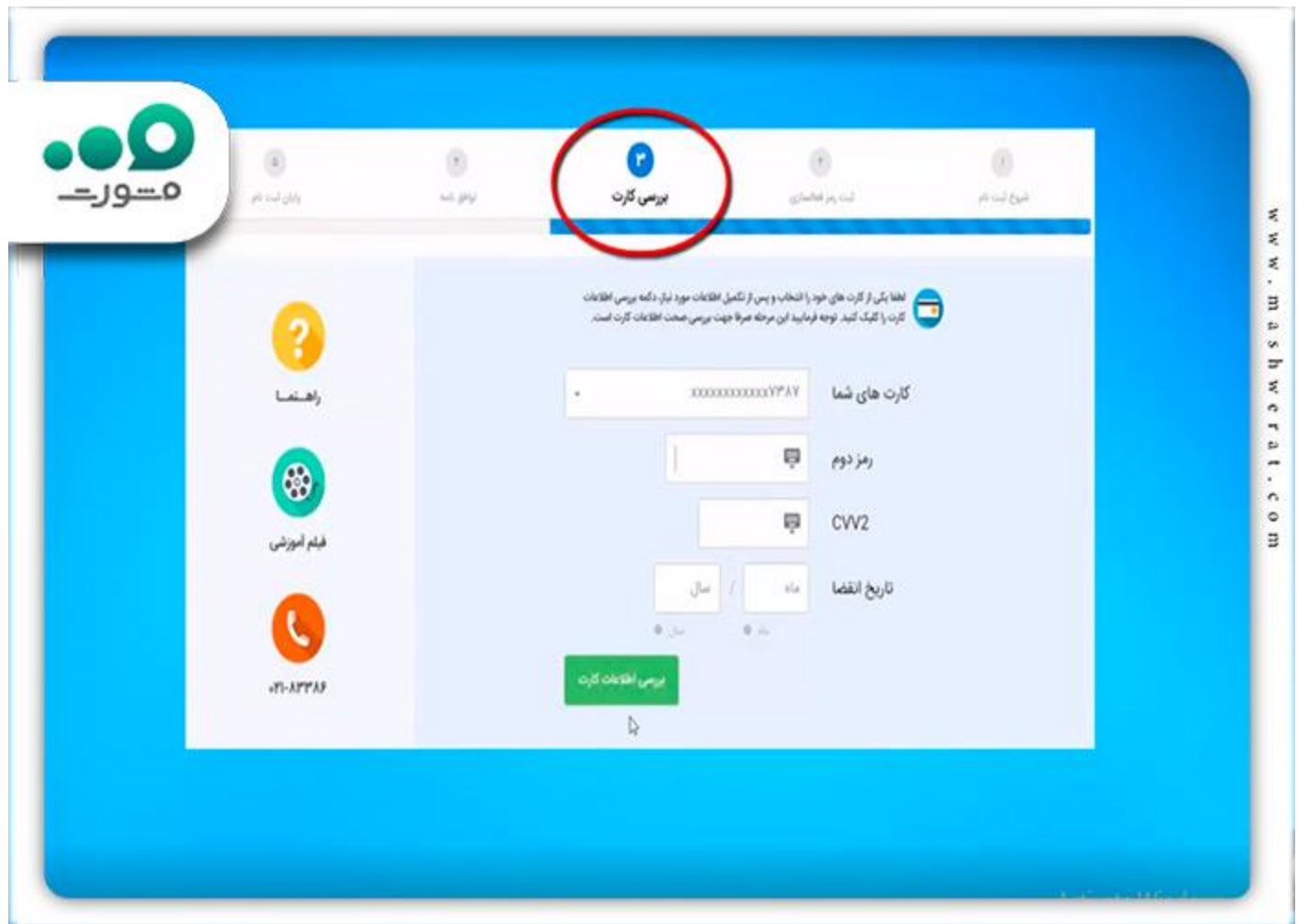

⏪در گام آخر ثبت نام، پس از فعال کردن تیک "شرایط و قوانین توافقنامه را میپذیرم" و ورود به مرحله بعد، نام کاربری و رمز عبور خود را مطابق توضیحات وارد نمایید و در انتها گزینه پایان ثبت نام را انتخاب و با ورود به سامانه بام بانک ملی از خدمات آن استفاده نمایید. توجه داشته باشید که نام کاربری باید شامل حداقل 8 کاراکتر باشد و در رمز عبور استفاده از اعداد و حروف کوچک و بزرگ الزامی است. همچنین رمز عبور نباید مطابق عدد کد ملی باشد. رعایت این نکات در افزایش امنیت حساب کاربری شما موثر خواهد بود. پس از اتمام مراحل فوق شما می توانید در سامانه بام بانک ملی میز کار خود را مشاهده کرده و از امکانات این سامانه بهره مند شوید.

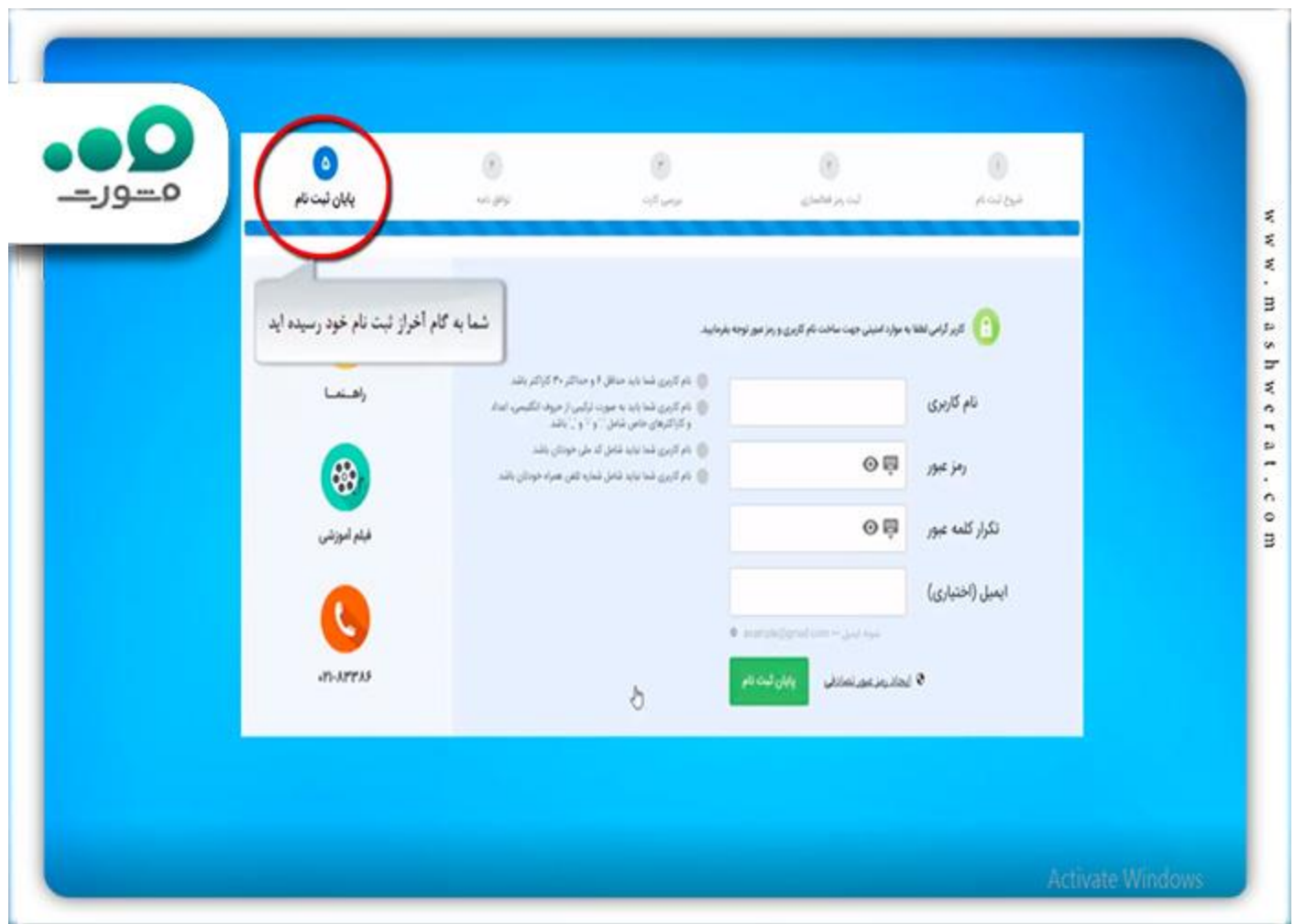

## **دانلود همراه بام ملی**

سامانه بام ملی از جمله سامانه های پر مخاطب و پرکاربرد می باشد.نسخه موبایل سامانه بام برای راحتی کار مشتریان راه اندازی شده است که کاربران می توانند با سرعت بیشتری امورات بانکی خود را انجام دهند. با دانلود برنامه سامانه بام بانک ملی میز کار خود را در هر زمان و هر مکان در دسترس خواهید داشت. برای استفاده از این برنامه ابتدا باید آن را روی گوشی موبایل خود با توجه به سیستم عامل تلفن همراه خود، نصب نمایید. برای دانلود همراه بام کلی راه های زیادی وجود دارد که ما در ادامه لینک آن را برای سهولت در دانلود در اختیار شما عزیزان قرار می دهیم.

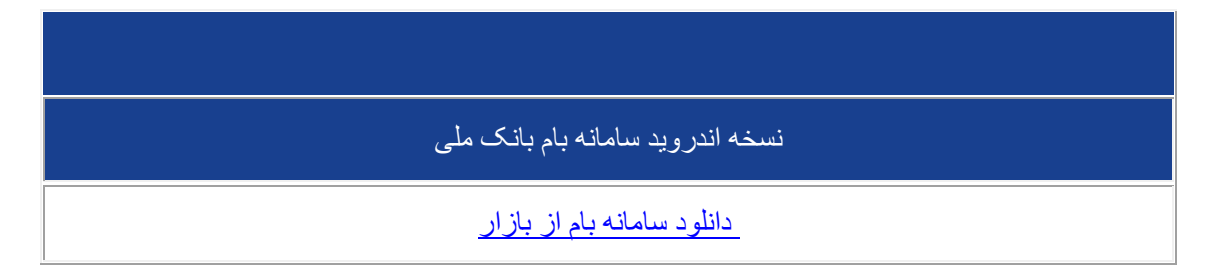

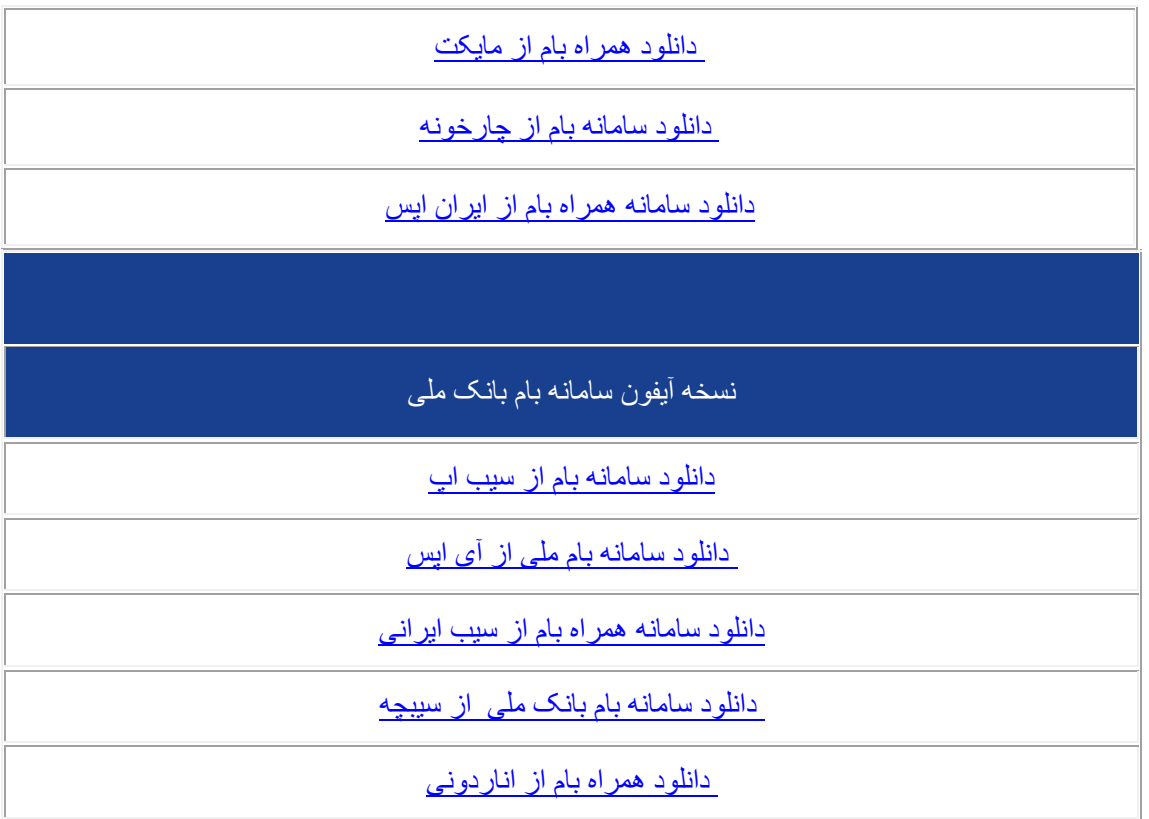

️☑پس از اینکه از طریق یکی از لینک های باال همراه بام ملی ایران را دانلود کردید، باید آن را بر روی گوشی خود نصب نمایید.

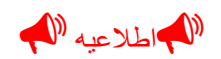

برای نصب برنامه همراه بام ملی ایران، ابتدا باید سرویس پیام کوتاه بانک ملی بر روی یکی از حساب های ملی شما فعال باشد.

️☑قبل از نصب برنامه بام بانک ملی اطالعات مربوط به کارت بانک ملی خود که شامل شماره کارت 16 رقمی، رمز دوم گرفته شده از طریق دستگاه ATM ، تاریخ انقضای کارت و 2CVV می باشند را آماده داشته باشید که در زمان نصب با سرعت بیشتری ثبت نام نمایید و به مشکل بر نخورید.

️☑سپس به نصب برنامه بپردازید، و بعد از آن اطالعات خواسته شده را تکمیل نمایید.

️☑پس از تکمیل و انجام احراز هویت شما، پیامکی بر روی گوشی شما فرستاده می شود و برنه بام بانک ملی بر روی گوشی شما فعال می گردد.

**امکانات سامانه بام بانک ملی**

با ثبت نام در سامانه بام بانک ملی میز کار شخصی شما قابل دسترسی است. ورود به سامانه بام بانک ملی ایران بهره مندی از خدمات مالی و اعتباری متنوعی را به همراه دارد در ادامه به بررسی برخی از امکانات و قابلیت های این سامانه می پردازیم.

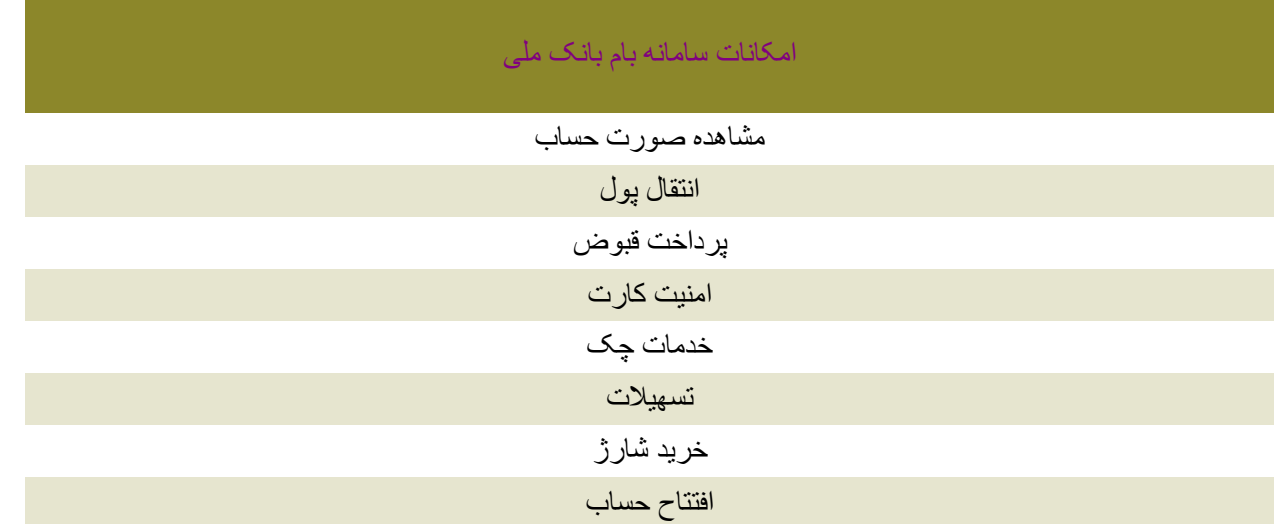

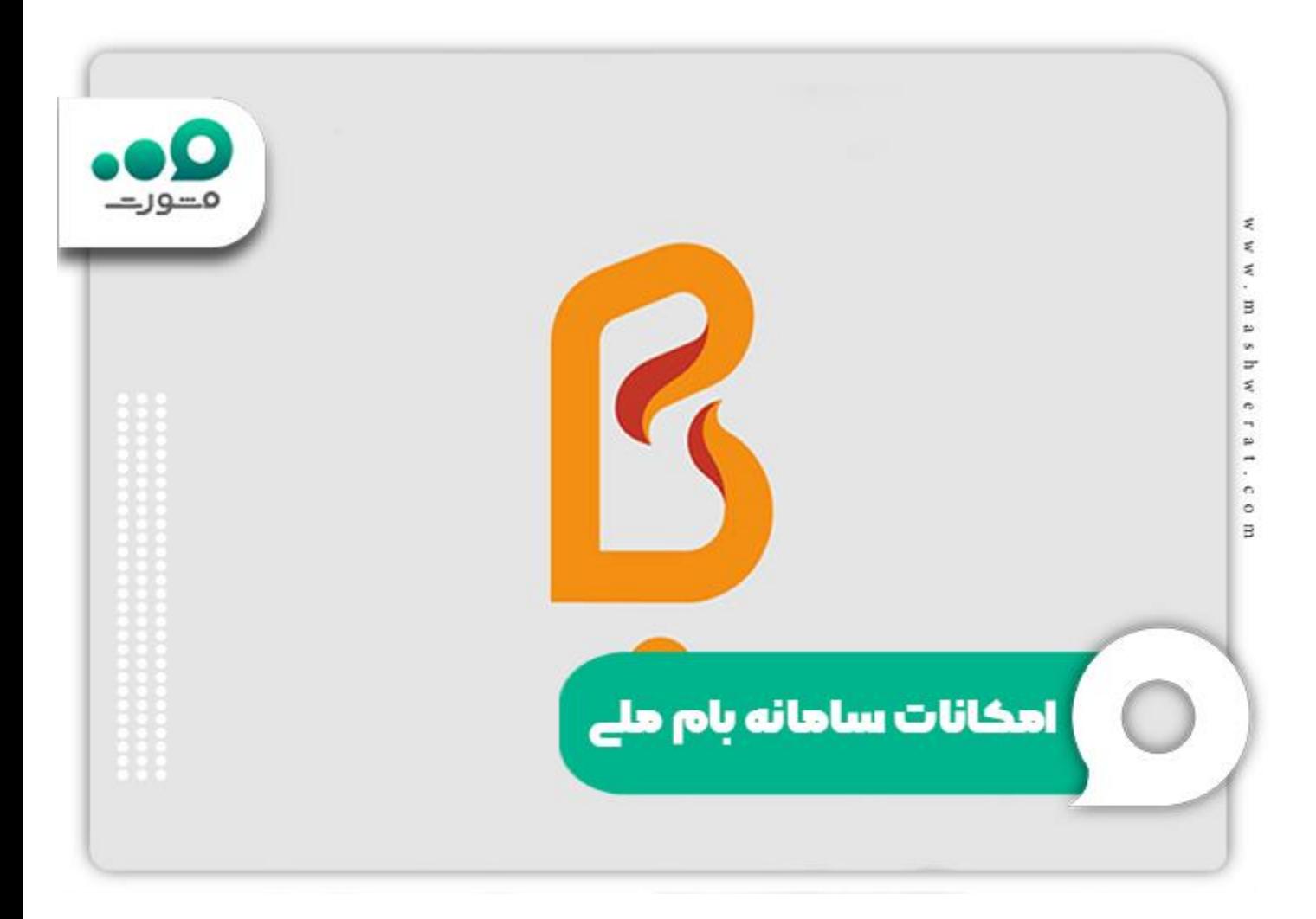

مشاهده صورت حساب: پس از ثبت نام و ورود به این سامانه کاربران امکان مشاهده صورتحساب های خود را به صورت آنی و لحظه ای خواهند داشت.تمامی تراکنش ها،تاریخ، ساعت و جزئیات آن ها در لیست صورت حساب سامانه بام قابل مشاهده است. همچنین برخی کارت ها مانند بن کارت، سفر کارت و تجاری کارت های بانک ملی ایران به شماره حساب خاصی وصل نیستند. به همین دلیل امکان اتصال آن ها به همراه بانک یا سایر موارد این چنینی برای اطالع از صورت حساب آن ها وجود ندارد. اما شما با استفاده از سامانه بام بانک ملی میزکار خود را دارید و می توانید نسبت به دریافت صورتحساب این گونه کارت ها هم اقدام نمایید. در این سامانه امکان آگاهی از جزئیات واریز و برداشت از کارت های مختلف بدون شماره حساب حتی با امکانات جست و جوی پیشرفته بر اساس میلغ، تاریخ و شماره پیگیری هم وجود دارد.

انتقال پول: کاربران این سامانه می توانند به آسانی مبلغ موردنظر خود را انتقال دهند. این انتقال به جساب بانک ملی، بانک های دیگر و به حساب های مختلف مانند پایا و سانتا امکان پذیر است.

پرداخت قبوض: پرداخت قبوض بدون مراجعه حضوری، خدمت دیگری است که این بانک در سامانه خود ارائه داده**)** است. پرداخت تمامی قبوض به صورت تک به تک و یا به صورت یکجا و با یک کلیک امکان پذیر است. همچنین از جمله کاربرد های این سامانه امکان پرداخت قبوض بر مبنای کارت و با استفاده از بارکد خوان می باشد.

امنیت کارت: بنابر اعلام بانک ملی ایران، امکان جدیدی در سامانه بام فراهم شده است که کاربر می تواند لیست کارت $\equiv$ های خود را مشاهده کرده و با انتخاب هر کارت، به اطالعات کارت، ۱۰ تراکنش آخر و امنیت کارت )مسدود سازی یا غیر فعال کردن کارت) خود دسترسی داشته باشد.

خدمات چک: تعیین مبلغ و استعالم وضعیت چک از کاربری های دیگر این سامانه است که در اختیار مشتریان این بانک قرار گرفته است. همچنین شما می توانید با [ثبت چک در سامانه صیاد بانک ملی](https://mashwerat.com/%d8%ab%d8%a8%d8%aa-%da%86%da%a9-%d8%af%d8%b1-%d8%b3%d8%a7%d9%85%d8%a7%d9%86%d9%87-%d8%b5%db%8c%d8%a7%d8%af-%d8%a8%d8%a7%d9%86%da%a9-%d9%85%d9%84%db%8c/) نیز از خدمات چک بانک ملی استفاده کنید.

تاتسهیلات: مشتریان می توانند پیرو دریافت تسهیلات از این بانک اطلاعات تسهیلات را مشاهده و نسبت به بازپرداخت اقساط تسهیالت از طریق سامانه بام اقدام نمایند.شما با ورود به سامانه بام ملی می توانید نوع تسهیالت، مبلغ آن و مدت زمان تسهیالت را مشخص نمایید تا اقساط آن توسط سامانه محاسبه گردد. از طرف دیگر، شما می توانید نوع سپرده، مبلغ سپرده و مدت زمان سپرده گذاری خود را مشخص کنید تا میزان سود سپرده برای شما محاسبه شود. برای استفاده از تسهیالت و دسترسی آسان می توانید از آدرس اینترنتی  $\frac{www.bmicc.ir}{www.bmicc.ir}$ سامانه بام را انتخاب کرده و از امکانات این سامانه استفاده کنید.

خرید شارژ: امکان خرید شارژ با دریافت رمز و مشاهده رمز، شارژ مستقیم سیم کارت با وارد کردن شماره تلفن همراه مورد نظر، بازیابی اطالعات آخرین شارژ، ثبت درخواست شارژ خودکار برای شماره همراه شما و فعال سازی، غیر فعال سازی و حذف شارژ خودکار همه و همه در این سامانه امکان پذیر است.

افتتاح حساب: این مورد یکی از امکاناتی است که به تازگی از طریق ورود به سامانه بام ملی قابل اجرا شده و شما می توانید از آن برخوردار شوید. از آن جایی که افتتاح حساب از مهم ترین مواردی است که کاربران برای آن به صورت حضوری به بانک ها مراجعه می کنند، امکان انجام این کار از طریق سامانه بام می تواند تا حد زیادی مراجعات حضوری را کاهش دهد. شما می توانید از طریق ورود به سامانه بام بانک ملی نسبت به [افتتاح حساب وکالتی بانک ملی،](https://mashwerat.com/%d8%a7%d9%81%d8%aa%d8%aa%d8%a7%d8%ad-%d8%ad%d8%b3%d8%a7%d8%a8-%d9%88%da%a9%d8%a7%d9%84%d8%aa%db%8c-%d8%a8%d8%a7%d9%86%da%a9-%d9%85%d9%84%db%8c/) قرض الحسنه پس انداز یا سپرده کوتاه مدت اقدام نمایید. در ادامه خواهید توانست با مراجعه به شعب این بانک، کارت مرتبط با حساب خود را هم دریافت کنید.

**آخرین اخبار بانک ملی**

تکذیب ادعای نشت اطالعات مشتریان بانک ملی ایران

بانک ملی ایران به عنوان بانکی پیشرو در ارائه خدمات دیجیتال و غیر حضوری به موازات توسعه سرویس ها و زیرساخت های مبتنی بر فناوری اطالعات، توسعه و تمرکز بر امنیت اطالعات را نیز همواره مد نظر داشته است.بانک ملی ایران با توجه به اعتماد باالی مشتریان و جایگاه ویژه آرا و نظرات آنها و نیز به منظور شفاف سازی موضوع ، این ادعا را به سرعت پیگیری کرد و تیم های امنیت اطالعات این بانک و شرکت های زیرمجموعه به منظور سنجش این ادعا نسبت به بررسی اطالعات سامانه ها اقدام کردند و در حال حاضر نیز بررسی ها ادامه دارد، اما هیچ نتیجه ای مبنی بر صحت این ادعا حاصل نشده است. سامانه بام ملی

بانک مرکزی جزئیات رمزلایر ملی را اعالم کرد

واژه رمزارزها را مردم این روزها بسیار شنیدند، اما رمزریال موضوع کاملاً متفاوتی از فضای رمزارزهاست. رمزریال شکل دیگری از اسکناس است اما با این تفاوت که به صورت کامالً دیجیتال در اختیار مردم قرار خواهد گرفت. از جمله ویژگیهای این ابزار جدید میتوان به سرعت بالاتر انجام پرداخت از سوی مشتری، امنیت بالاتر و فراهم شدن فضایی نوین برای توسعه تجارت الکترونیک در کشور اشاره کرد.رمزریال طرحی بلندمدت است و ان شالله در سال آینده به صورت آزمایشی و در مقیاس محدود عملیاتی خواهد شد.

بر ای دانلود این مقاله به صورت  $\mathop{\rm PDF}$ کلیک کنید $\blacktriangleright$ 

خالصه مقاله ورود به سامانه بام بانک ملی

مشتریان بانک ملی می توانند با **ورود به سامانه بام بانک ملی** به سادگی به انجام امور بانکی خود بپردازند. از خدمات متنوعی که در سامانه بام ملی ارائه می شود می توان به مشاهده صورت حساب،انتقال پول،امنیت کارت،تسهیالت، خرید شارژ و افتتاح حساب اشاره نمود. با توجه به اهمیت ورود به سامانه بام بانک ملی در این مطلب به چگونگی ثبت نام و ورود به سامانه بام بانک ملی پرداخته شده است. در صورت وجود هرگونه ابهام و سوال در خصوص ورود و ثبت نام در ir.bmi.wwwسامانه بام ملی، می توانید با شماره 9099075307 تماس بگیرید.